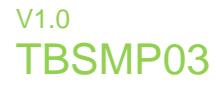

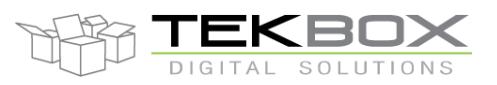

# SOIL MOISTURE PROBE MANUAL

The TBSMP03 is a sensor for monitoring soil moisture levels and soil temperature values in precision farming and environmental monitoring applications. It provides the data required for cost efficient irrigation, crop yield optimisation and protection of natural resources.

The TBSMP03 has been designed to work in any type of soil. It has a low current consumption and an SDI-12 interface. It is ideally suited for battery or solar powered remote applications. The TBSMP03 has short measurement time and fast response to any fluctuation in the soil moisture level. It is easy to install and easy to calibrate. The TBSMP03 is a rugged, hermetically sealed design, equipped with a IP67 connector and customizable cable length.

Its advanced soil specific calibration capability gives volumetric readings with high absolute accuracy. The TBSMP03 is a direct, compatible replacement for the TBSMP02.

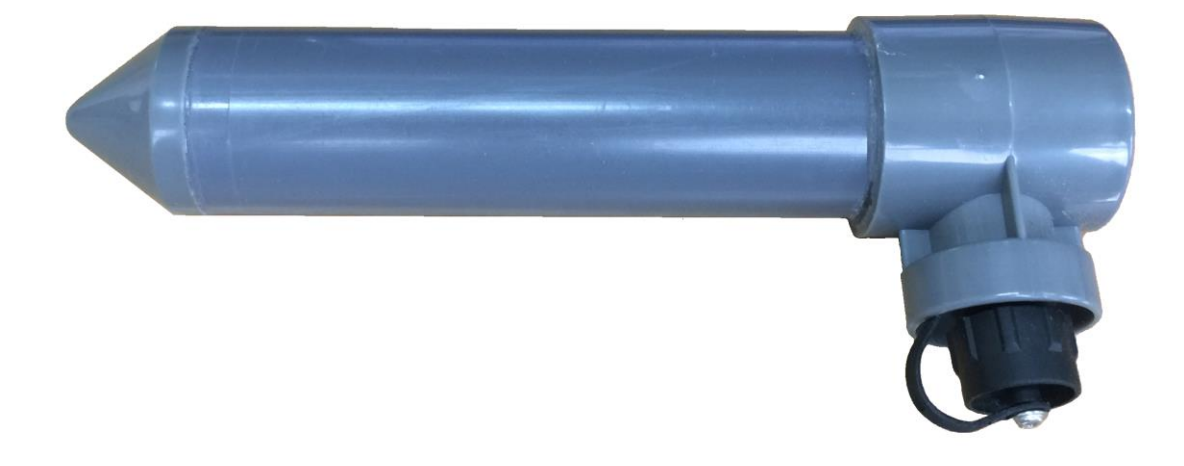

#### Features

- Accurate volumetric soil moisture and temperature measurement
- **Fast response**
- Not influenced by salinity levels
- Suitable for any soil type
- **Temperature compensated**
- **SDI-12 Interface**
- **ELow Power Consumption**
- **Simple installation**
- Advanced soil specific calibration
- **Small size**
- Rugged design
- **Hermetically sealed, casted**
- Customizable cable length
- **Operating Temperature Range:** -20°C - +65°C

#### Target Applications

- Crop yield optimisation
- **Precision irrigation**
- **Soil hydrology monitoring**
- **Erosion monitoring**
- **Protection of natural resources**

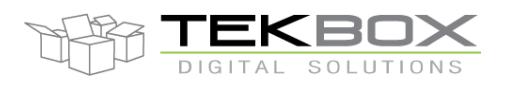

# **Contents**

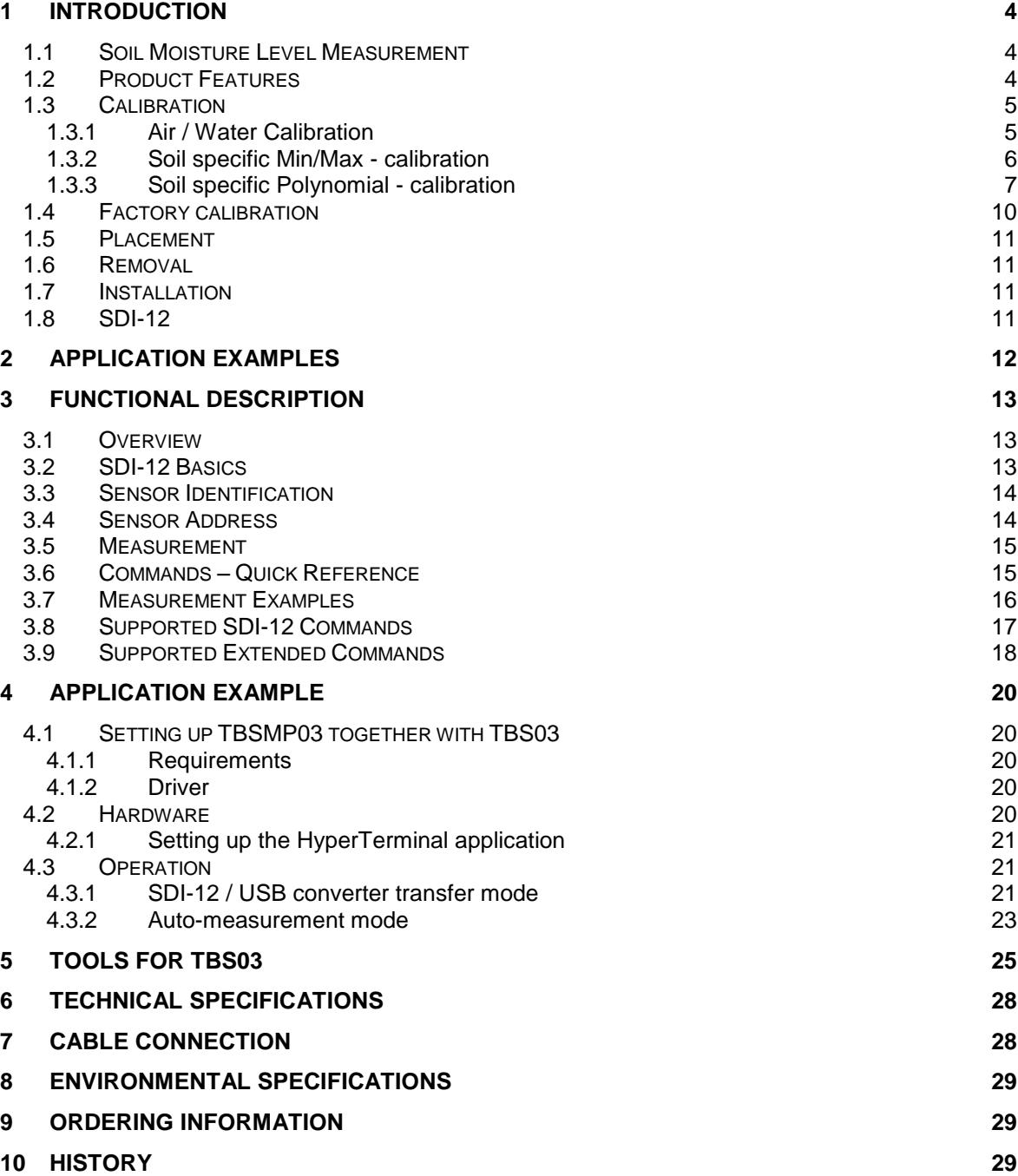

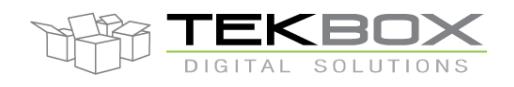

### Tables

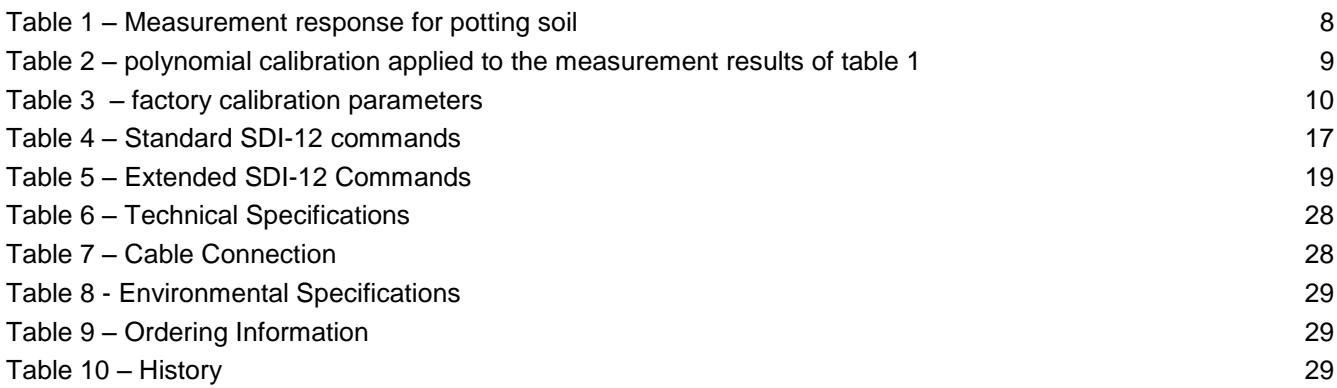

## Figures

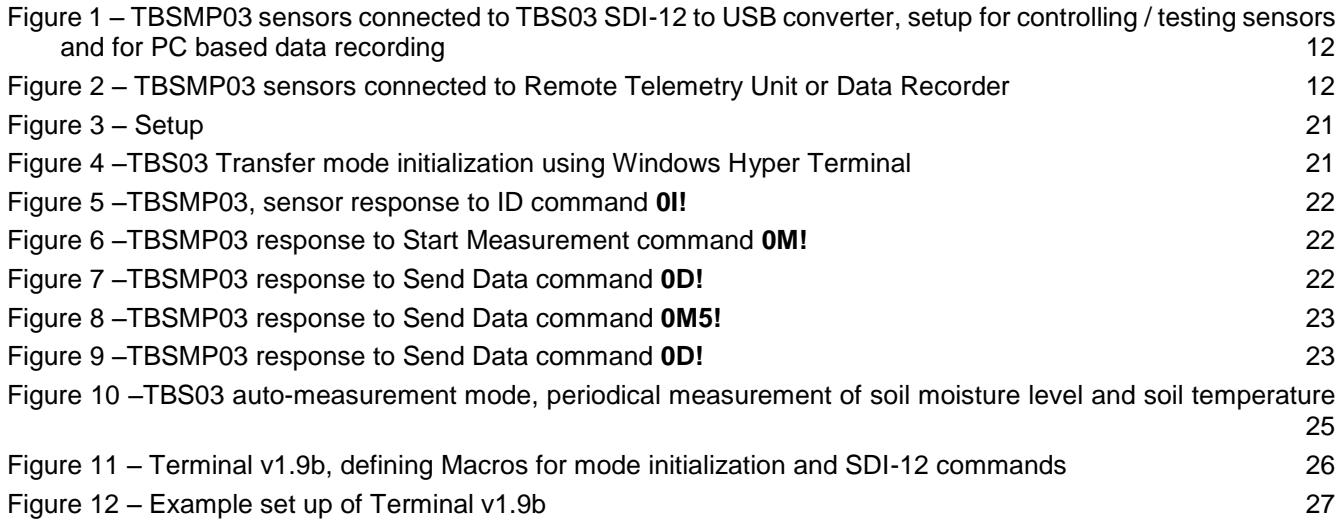

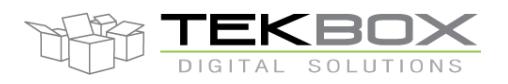

## **1 Introduction**

Controlled irrigation of crops is an essential part of successful farming. Supplying plants with the correct amount of water results in maximum crop yield and/or maximum crop quality. Natural resources are protected and the overall cost is optimized.

Under irrigation restricts plant growth, over irrigation deprives the roots of oxygen and negatively effects plant health and growth as well. In between the two points there is a zone of maximum crop quality and a zone of maximum crop growth. Consequently, it is important to know the soil moisture level in order to keep the root zone of the plants in the favoured moisture zone.

#### **1.1 Soil Moisture Level Measurement**

There are two alternative units to express soil moisture levels:

- Soil moisture tension (matrix potential) Adhesive intermolecular forces between water and soil particles require the plant to apply a certain amount of tension to draw water from the soil (normally expressed in kPa)
- Soil moisture content The amount of water stored in a given volume of soil (normally expressed in %)

The TBSMP03 measures volumetric soil moisture content, based on the relationship between dielectric constant of the soil and its moisture content. The TBSMP03 responds instantly to any change in the soil moisture content level.

### **1.2 Product Features**

TBSMP03 is based on an innovative sensor circuitry, a low power controller and robust SDI-12 interface hardware:

- Measurement of volumetric soil moisture content and soil temperature
- 5V, 1200 baud SDI-12 data interface with transient protection
- 6 17V, 21 mA sensor supply voltage
- Rugged design, electronics completely casted
- Dimensions: 32mm tube diameter, 175mm length
- Weight: 200g
- IP67 connector, cable length upon order
- Operating temperature range: -20 +65°C

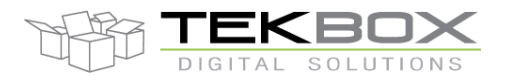

### **1.3 Calibration**

**Volumetric water content**, θ, is defined mathematically as:  $θ = \frac{V_w}{V}$ 

where  $V_w$  is the volume of water and  $V_T = V_{soi} + V_{void} = V_{soi} + V_{water} + V_{air}$  is the total volume (that is soil volume + water volume + air space).

To simplify, below saturation, we can consider the total volume as constant and equivalent to the value of dry soil. Adding water to dry soil, in most cases, will not change the total volume. Water will fill the voids in between the soil particles. Once all voids are completely filled with water, the soil is saturated.

As an example, 10 dm<sup>3</sup> of coarse, dry sand can be mixed with up to 4 litres of water without increasing the total volume. Consequently, the maximum volumetric water content is 0.4 or 40%.

The TBSMP03 can be operated with different methods of calibration. The utilized calibration mode can be selected using an Extended SDI-12 command

#### **1.3.1 Air / Water Calibration**

As the maximum water storage capacity largely depends on the soil type, the TBSMP03 comes factory calibrated with a so called "air and water calibration". This means that a measurement value of 0% corresponds with the sensor placed in air and a value of 100% corresponds with the sensor placed in water. This is a very basic calibration method, not taking into account any soil specific properties.

The dielectric constant of dry soil is higher than the dielectric constant of air consequently an air/water calibrated probe will deliver measurement results higher than 0% when placed in dry soil. As an example:

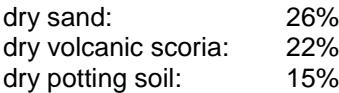

Nevertheless, for many purposes, when soil moisture monitoring is rather about observing trends than measurement of absolute values, an air/water calibration is sufficient.

The calibration is long term stable, however it can be repeated any time by placing the sensor in air and sending the extended SDI-12 command **aXCA!** for air calibration and then placing the sensor in water and sending the extended SDI-12 command **aXCW!** for water calibration.

The picture below shows the measurement response of an air/water calibrated probe in sand compared to the true, absolute volumetric value.

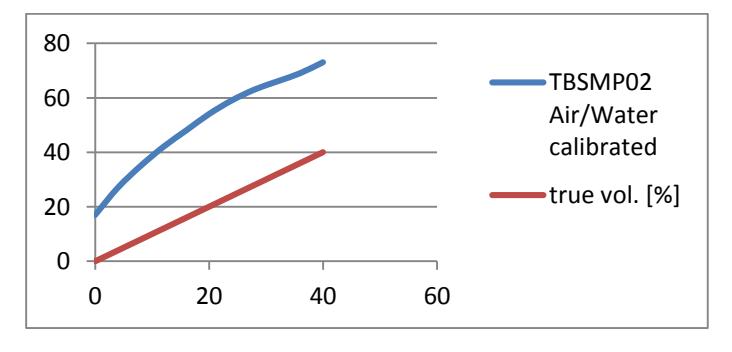

*Figure 1 – Sand: air water calibrated measurement response compared to true volumetric value*

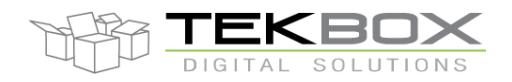

Figure 1 shows the measurement response of an Air/Water - calibrated probe versus the real volumetric values. An Air/Water – calibrated TBSMP03 will respond with 26% in dry sand and with 86% in fully saturated sand. The corresponding, true volumetric values would be 0% and 40% however.

A soil specific variant of the air/water calibration can be carried out by issuing the air calibration command when the probe is placed in dry soil and issuing the water calibration command, when the probe is placed in saturated soil. A measurement response of 0% would then indicate dry soil and 100% would indicate fully saturated soil.

**Summary:** An Air/Water calibration is a simple calibration method, suitable if the probe is used to monitor trends rather than absolute volumetric values. If absolute volumetric values are required, the TBSMP03 offers additional calibration methods, described in the next chapters. By default, the TBSMP03 comes factory calibrated for air/water, sand and potting soil. The calibration method and soil type can be selected by issuing the corresponding Extended SDI-12 Commands.

#### **1.3.2 Soil specific Min/Max - calibration**

Before carrying out a Min/Max calibration, ensure that the probe is in air/water calibrated measurement mode.

A basic soil specific calibration can be carried out by taking a defined volume of soil, drying it, bedding the probe inside and using it as a 0% calibration reference. At Tekbox we usually take 10dm<sup>3</sup> to have sufficient soil to cover the probe. Record the measurement response of the probe in dry soil.

As a next step add defined quantities of water, and thoroughly mix it with the dry soil until it reaches saturation. Saturation is reached, once the water ponds. Record the volume of water it took to get the soil saturated. Bed the probe inside the saturated soil and record the measurement response.

Example calibration procedure, using sand:

STEP 1

Probe set to address 0. Set probe into air/water calibrated measurement mode: **0XGS0!** Place probe into dry sand and issue Start Measurement Command: **0M!** Issue Read Data Command: **0D0!** Record response: 0+26.12 -> measurement response of the probe in dry sand is 26.12%

STEP 2

4dm<sup>3</sup> of water are required to saturate 10dm<sup>3</sup> of sand -> real volumetric value of saturated sand =  $40\%$ Place probe into saturated sand and issue Start Measurement Command: **0M!** Issue Read Data Command: **0D0!**

Record response: 0+74.70 -> measurement response of the probe in saturated sand is 74.7%

STEP 3

Store soil specific calibration values for MIN/MAX calibration method using following extended SDI-12 command: **aXSMt,dry,sat,max!** where:

**[a]** represents the sensor address

**[t]** represents a number in the range 1…9, which assigns a soil type. Consequently 9 soil specific sets of calibration values can be saved to the EEPROM of the probe

**[dry]** represents the measurement response in dry soil. It is a four digit number with decimal point anywhere. **[sat]** represents the measurement response in saturated soil. It is a four digit number with decimal point anywhere.

**[max]** represents the true volumetric volume of the saturated soil

Given the measured values of sand, a probe address of 0 and assigning 1 as soil type, the extended SDI-12 command for a Min/Max calibration would look as follows: **0XSM1,26.12,74.70,40.00!**

Upon selecting soil type 1 using the extended SDI-12 command for soil type selection: **0XGS1!**, the probe will apply the Min/Max calibration and deliver values from 0% to 40% where 0% indicates dry soil and 40% is the volumetric soil moisture value of saturated sand.

As the relation between dielectric constant and volumetric soil moisture value is not perfectly linear, the measurement response has a certain deviation from the absolute volumetric soil moisture value.

The figure below shows the deviation of a Min/Max calibrated measurement response from the real volumetric value with the probe placed in sand. The brown curve shows the absolute measurement error, which is up to 3.8%.

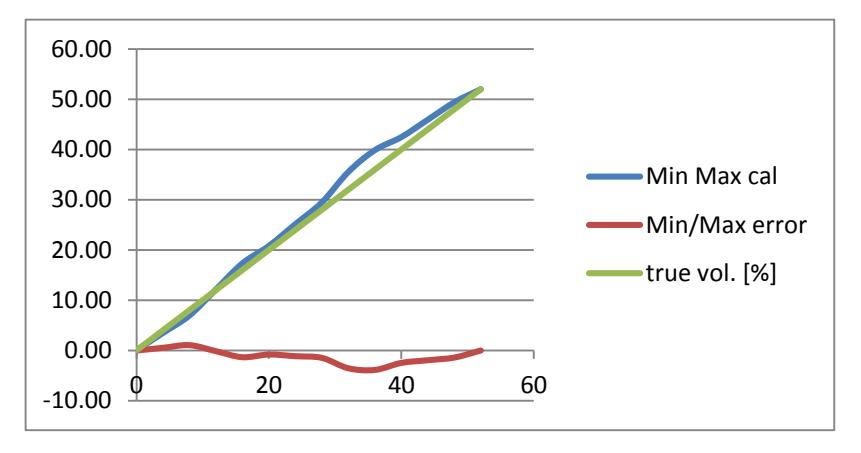

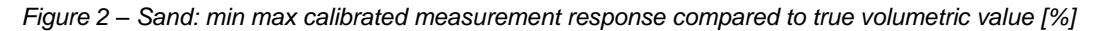

**Summary:** The Min/Max calibration is a soil specific calibration method, which takes the measurement response in dry and saturated soil and scales it to the true volumetric value of saturated soil. It is a two point calibration which does not take into account any non-linearities. The measurement response of a Min/Max calibrated probe is affected with an absolute error with respect to the real volumetric value. The maximum error magnitude depends on the soil type. In soil types with mainly mineral content such as sand, the measurement response of the probe is close to linear and a Min/Max calibration results in a good approximation to the real volumetric soil moisture value which is accurate enough for most applications.

In case of soil types with high organic content and requirement for high accuracy, soil specific polynomial calibration is recommended.

#### **1.3.3 Soil specific Polynomial - calibration**

Before carrying out a polynomial calibration, the probe must be set into air/water calibration mode.

Example calibration procedure, using organic potting soil:

STEP 1

Probe set to address 0. Set probe into air/water calibrated measurement mode: **0XGS0!** Prepare about 10dm<sup>3</sup> of dried potting soil. In case of this example we started with 8,4dm<sup>3</sup> dried potting soil. Place probe into dry potting soil and issue Start Measurement Command: **0M!** Issue Read Data Command: **0D0!** Record response: 0+15.07 -> measurement response of the probe in dry potting soil is 15.07%

STEP 2

Pour a defined quantity of water into the dried potting soil and stir it thoroughly. In this example we started by adding  $0.35$ dm<sup>3</sup> of water -> corresponding volumetric value =  $4\%$ 

Place probe into the soil and issue Start Measurement Command: **0M!**

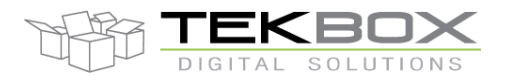

#### Issue Read Data Command: **0D0!**

Record response: 0+30.20 -> measurement response of the probe in potting soil with 4% volumetric value is 30.2%

Hint: take the measurement a few times, each time removing and reinserting the probe into the soil at a slightly different place. In case that the measurement results differ more than 3%, the soil is not sufficiently stirred. Continue stirring the soil, until the measurement results become stable.

#### STEP 3 to n-1

add another defined quantity of water to the soil and stir it thoroughly. Insert the probe and record the measurement response.

Continue this process, until the soil reaches saturation.

In case of potting soil, we derived the table below:

| Water volume [I] | true vol. [%] | <b>Measurement response</b> |
|------------------|---------------|-----------------------------|
| 0                | 0             | 15,00                       |
| 0,35             | 4             | 28,33                       |
| 0,7              | 8             | 38,00                       |
| 1,05             | 12            | 44,00                       |
| 1,4              | 16            | 49,00                       |
| 1,75             | 20            | 55,33                       |
| 2,1              | 24            | 59,33                       |
| 2,45             | 28            | 64,00                       |
| 2,8              | 32            | 69,33                       |
| 3,15             | 36            | 72,67                       |
| 3,5              | 40            | 77,33                       |
| 3,85             | 44            | 81,33                       |
| 4,2              | 48            | 85,00                       |
| 4,55             | 52            | 88,00                       |
| 4,9              | 56            | 92,00                       |
| 5,25             | 60            | 95,00                       |
| 5,6              | 64            | 98,00                       |
| 5,95             | 68            | 100,00                      |
| 6,3              | 72            | 102,00                      |

*Table 1 – Measurement response for potting soil*

<span id="page-7-0"></span>Figure 3 below shows the deviation of the measurement result to the true volumetric value before polynomial calibration.

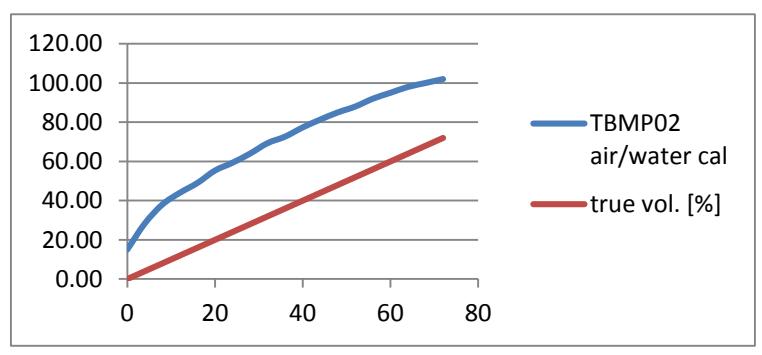

*Figure 3 – Potting Soil: air water calibrated measurement response compared to true volumetric value*

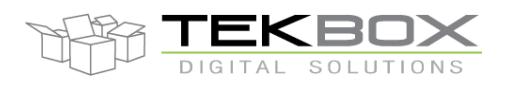

#### STEP n:

Next we take table 1 and multiply the values of the measurement response colum with a  $3<sup>rd</sup>$  order polynomial

 $ax<sup>3</sup> + bx<sup>2</sup> + cx + d$  where x are the measurement response values and the coefficients a, b, c, d are chosen to correctly convert the measurement response values into true volumetric value. In case of potting soil  $a = 0.00004$ ,  $b = 0.0004$ ,  $c = 0.3$ ,  $d = -4.7$ 

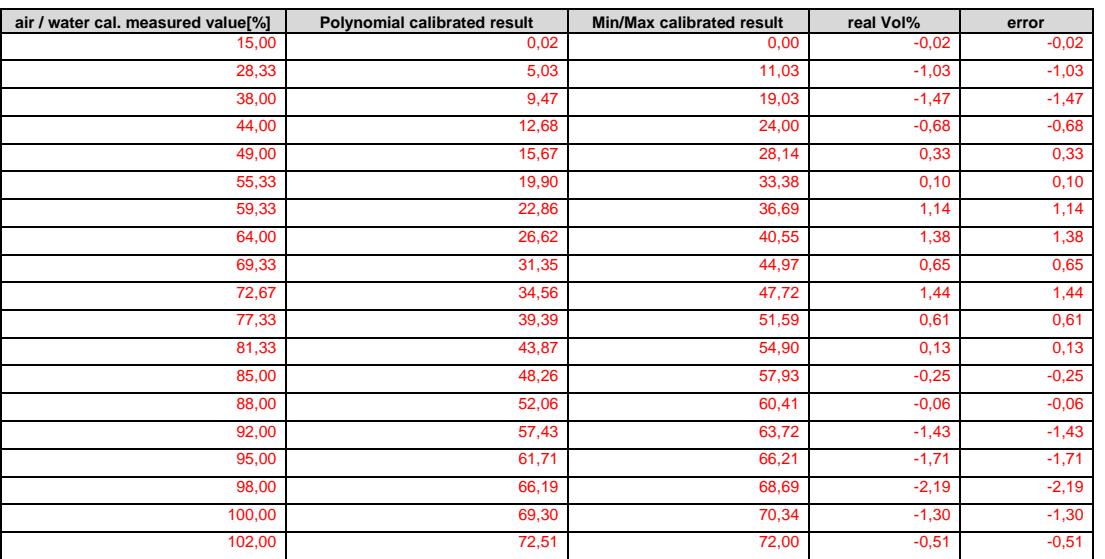

<span id="page-8-0"></span>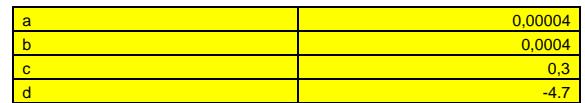

*Table 2 – polynomial calibration applied to the measurement results of table 1*

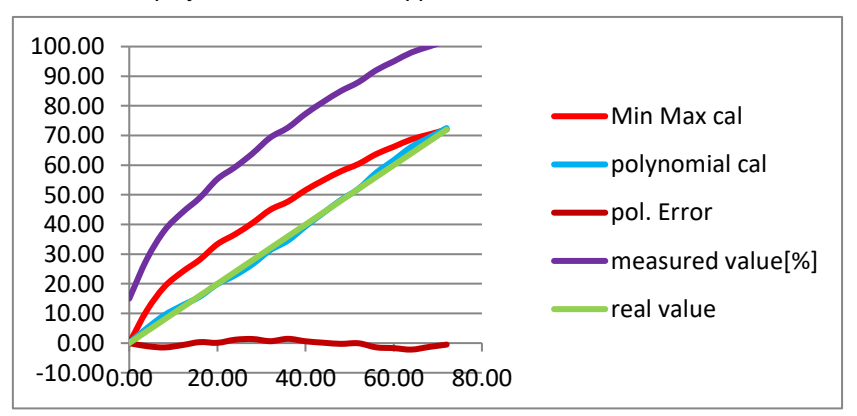

*Figure 4 – potting soil: min max calibrated measurement and polynomial calibrated measurement response compared to true volumetric value*

Table 2 and figure 4 show that the polynomial calibrated results show good matching with the real volumetric soil value. The maximum error is 2.2%. Figure 4 also shows the deviation with respect to a min/max calibration which in this case is less accurate due to the non linear behavior of potting soil.

Finally the polynomial coefficients need to be stored to the EEPROM of the probe using the extended SDI-12 command: **aXSSt,a,b,c,d!** where:

**[a]** at the beginning of the command represents the sensor address

**[t]** represents a number in the range 1…9, which assigns a soil type. Consequently 9 soil specific sets of

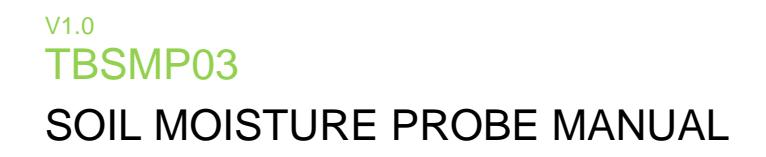

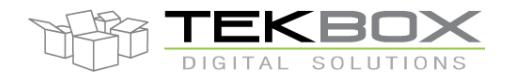

calibration values can be saved to the EEPROM of the probe **[a]** represents coefficient a, **[b]** represents coefficient b, **[c]** represents coefficient c, **[d]** represents coefficient d maximum 8 digits per coefficient, the decimal point may be at any place

Given the measured values of potting soil, a probe address of 0, the required polynomial coefficients and assigning 2 as soil type, the extended SDI-12 command for the polynomial calibration looks as follows: **0XSS2,0.00004,0.0004,0.3,-4.7!**

Upon selecting soil type 2 using the extended SDI-12 command for soil type selection: **0XGS2!**, the probe will apply polynomial calibration and deliver measurement results with good accuracy.

**Summary:** The polynomial calibration is a soil specific multi point calibration which compensates the non-linearity in soils with high organic content. Out of the three calibration methods offered by the TBSMP03, it delivers best accuracy with respect to true volumetric soil moisture value.

#### **1.4 Factory calibration**

The TBSMP03 is factory calibrated to:

#### **Air / Water**

Air / water calibration is carried individually for each probe. Consequently the probes can be installed instantly.

#### **Soil Specific Calibration**

For 3 soil types, both Min/Max as well as polynomial calibration coefficients are stored to each probe. The parameters are based on measurements taken with a sample lot of probes and subsequent averaging. Thus it is not an individual calibration, but due to good repeatability behavior of the TBSMP03, the measurement results are within a range of typically  $\pm 2\%$ . The parameters are as follows:

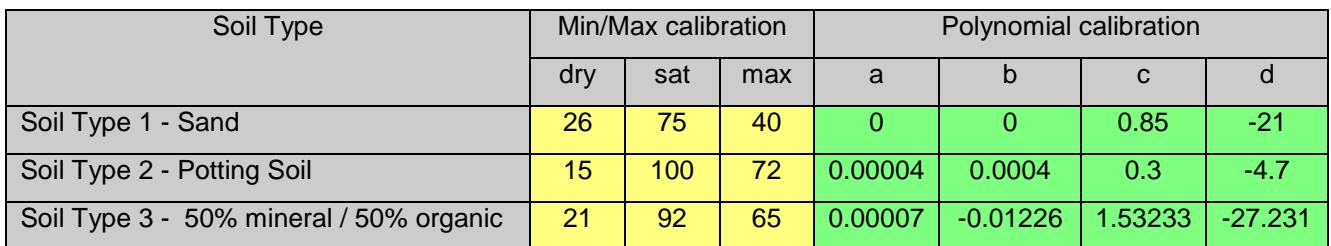

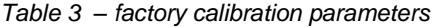

<span id="page-9-0"></span>Typically, Soil Type 3 is a good compromise in many type of soils. The calibration parameters for soil type 1 to 3 can be overwritten by users carrying out their own calibration. They can be restored any time using the values of table 3.

Polynomial coefficients can be calculated using a tool which can be downloaded from the Tekbox website.

Refer to the TBSMP03 calibration manual for more details.

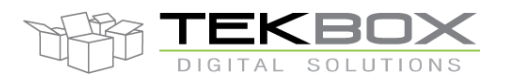

#### **1.5 Placement**

When bedding the sensor in the soil, it is essential to establish a close bond between soil and sensor surface, avoiding any air gaps.

Drill or dig a hole into the soil, down to the required depth. Sieve the removed soil to remove any stones or debris. Place the sensor at the bottom of the hole and cover it with sieved soil. Pour sufficient water into the hole and wait until it seeps away. Add more soil and water it again. Repeat this procedure until the hole is completely covered.

It is recommended to place the probe in a tilted position rather than in a horizontal or vertical position.

#### **1.6 Removal**

Don´t pull at the cable to remove the soil moisture probe, as it may damage the product and void warrantry. Carefully remove the soil with a small shovel until you can access the body of the sensor. Do not damage the cable jacket or the sensor coating.

#### **1.7 Installation**

The TBSMP03 is compatible with any data logger or remote telemetry unit with SDI-12 interface. Refer to the data logger or RTU manual and to chapter 2 of this datasheet.

#### **1.8 SDI-12**

SDI-12 is a standard for interfacing data recorders with microprocessor-based sensors. SDI-12 stands for serial/digital interface at 1200 baud. It can connect multiple sensors with a single data recorder on one cable. It supports up to 60 meter cable between a sensor and a data logger.

The SDI-12 standard is prepared by **SDI-12 Support Group (Technical Committee) 165 East 500 South River Heights, Utah 435-752-4200 435-752-1691 (FAX) http://www.sdi-12.org**

The latest standard is version V1.3 which dates from July 18<sup>th</sup>, 2005. The standard is available on the website of the SDI-12 Support Group.

More information on SDI-12 is presented in chapter 3.

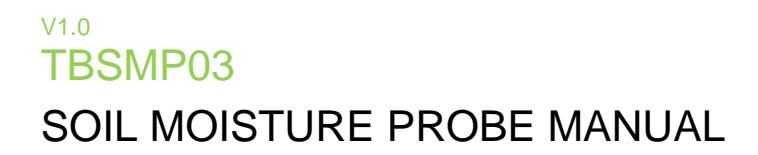

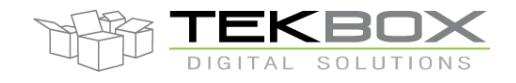

## **2 Application Examples**

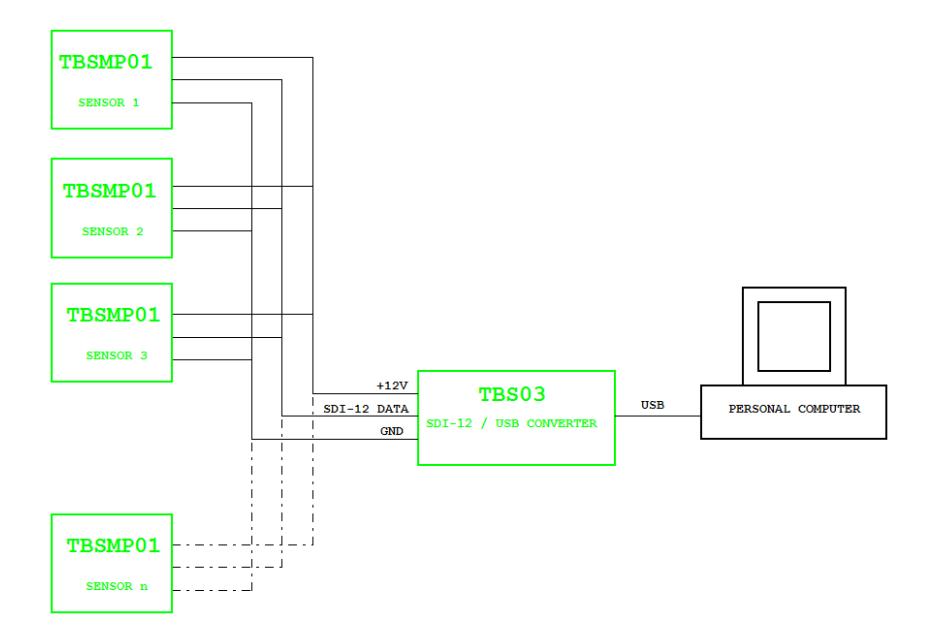

<span id="page-11-0"></span>*Figure 5 – TBSMP03 sensors connected to TBS03 SDI-12 to USB converter, setup for controlling / testing sensors and for PC based data recording*

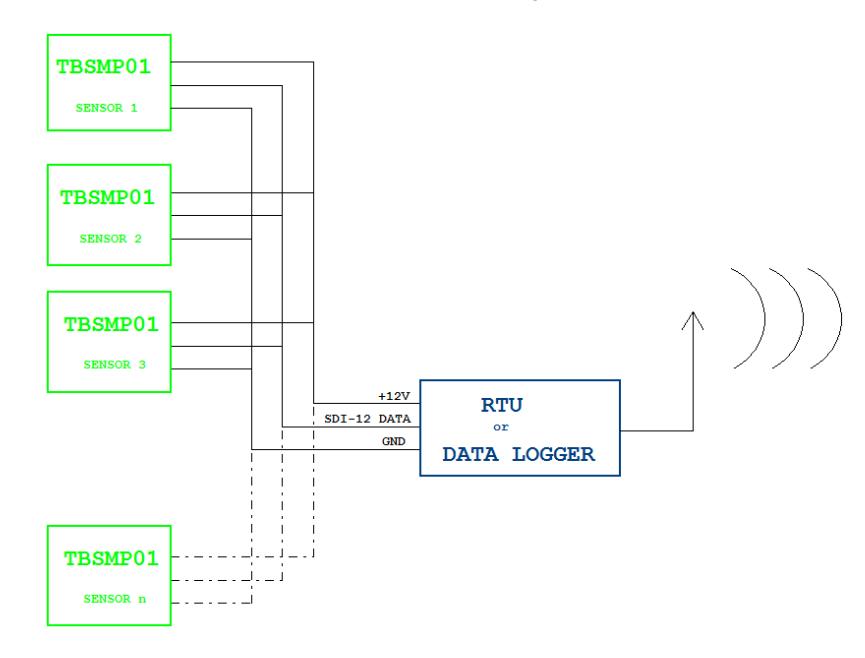

<span id="page-11-1"></span>*Figure 6 – TBSMP03 sensors connected to Remote Telemetry Unit or Data Recorder*

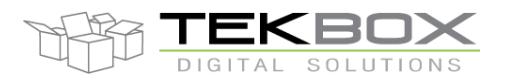

## **3 Functional Description**

#### **3.1 Overview**

The SDI-12 standard defines a set of commands to configure sensors and to initiate measurements. Upon receiving specific commands, the sensor may carry out internal tasks, respond with information on conversion time or send measurement data.

SDI-12 commands are typically ASCII strings which are generated by the data recorder/controller firmware. TBSMP03 can be connected to a TBS03 SDI-12 to USB converter and controlled by a PC application or hyper terminal. TBS03 converts the command strings to the logic levels and baud rate specified by the SDI-12 standard. Furthermore, TBS03 handles breaks, marks and all other details of the SDI-12 protocol.

Upon receiving data or status information originated by TBSMP03, the TBS03 extracts the corresponding ASCII strings and sends them to the USB Virtual COM Port of the PC.

In remote applications, TBSMP03 can be connected to a data logger, a data terminal or a Radio Telemetry Unit with a SDI-12 interface.

#### **3.2 SDI-12 Basics**

The SDI-12 is a serial data communication standard for interfacing multiple sensors with a data recorder. SDI-12 uses a shared bus with 3 wires: power (+12V), data, ground Data rate: 1200 baud. Each sensor at the bus gets a unique address which is in the range ASCII [0-9, a-z, A-Z]. The default address of every sensor is ASCII[0]. When setting up a SDI-12 sensor network, every sensor needs to be configured with a unique address. This can be done using the Change Address Command. A sensor can typically measure one or more parameters. Sensor manufacturers usually specify '*Extended Commands*' to configure or calibrate sensors. These commands are specified by the manufacturer, but they follow the command structure specified by SDI-12.

A typical recorder/sensor measurement sequence proceeds as follows:

**1)** The data recorder wakes all sensors on the SDI-12 bus with a break.

**2)** The recorder transmits a command to a specific, addressed sensor, instructing it to make a measurement.

**3)** The addressed sensor responds within 15.0 milliseconds, returning the maximum time until the measurement data will be ready and the number of data values it will return.

**4)** If the measurement is immediately available, the recorder transmits a command to the sensor instructing it to return the measurement result(s). If the measurement is not ready, the data recorder waits for the sensor to send a request to the recorder, which indicates that the data is ready. The recorder then transmits a command to get the data.

**5)** The sensor responds, returning one or more measurement results.

#### **SDI-12 Command Structure:**

Each SDI-12 command is an ASCII string with up to 5 characters, starting with the sensor address and terminated by a "**!"** character.

#### Example:

Send Identification Command **0I!**

0 is the sensor address (sensor zero). Upon receiving this command, the sensor will send an ASCII string containing sensor address, SDI-12 compatibility number, company name, sensor model number, sensor version number and sensor serial number.

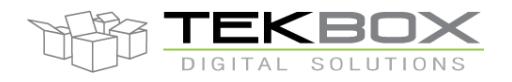

The standard process to carry out a measurement is to send a measurement request upon which the sensor responds with the time that is required to carry out the measurement and the number of data items being returned. After waiting the time that the sensor requires to carry out the measurement, the data recorder sends a *"Read Command"* to get the measurement results.

#### Example:

Start Measurement Command **0M1!**

Sensor 0 might respond **00012** which means the measurement will take 1 second and deliver 2 values. After min. 30 seconds, the data recorder can send the *"Read Data Command"* **0D0!** to which Sensor 0 might reply **0+67.75+17.23**. +67.53+17.23 is the two measurement results which may be 67.75% soil moisture level and 17.23°C soil temperature.

The response string of a sensor is always in ASCII format and may contain up to 40 or up to 80 characters, depending on the type of command. Out of 40 or 80 characters, the values part of the response string may contain up to 35 or 75 characters.

#### **3.3 Sensor Identification**

The soil moisture probe sensor interface will respond with a string of the following format when sending the *"Send Identification"* command **aI!**:

allccccccccmmmmmmvvvxxxxxxxxxxxx<CR><LF>

Example: 013TEKBOXSMP00001003123456<CR><LF>

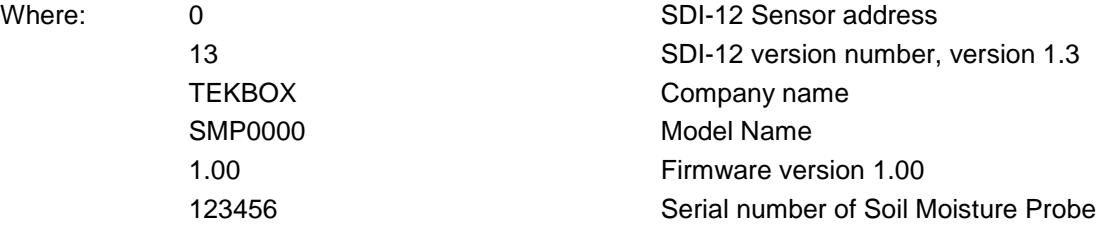

#### **3.4 Sensor Address**

Each soil moisture probe is delivered with a default address of "0"

The soil moisture probe accepts SDI-12 addresses in the range "0" to "9", "A" to "Z" and "a" to "z". Setting the soil moisture probe address can be done using the "*Change Address Command*" **aAb!**.

Note:

- If the new address is invalid, the current address will be kept.
- The soil moisture probe sensor will remain unresponsive for approximately 1 second while the new address is saved in the EEPROM memory.
- The soil moisture probe sensor interface supports "**?**" as an address only for *"Acknowledge Active"* Command **a!**.

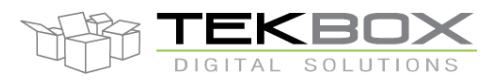

#### **3.5 Measurement**

The soil moisture probe sensor interface accepts the "*Start Measurement"* Command **aM!**, *"Additional Measurement"* Commands **aMn!** and *"Start Concurrent Measurement"* Command **aC!**, "*Additional Concurrent Measurement"* Commands **aCn!** for obtaining calibrated values from the probe.

The soil moisture probe sensor interface will not support the *"Continuous Measurement"* Command **aRn!** and *"Continuous Measurement and Request CRC"* Command **aRCn!**. The soil moisture probe sensor will respond with its address followed by <CR><LF> in response to this command.

The response to *"Start Measurement"* **aM!**, *"Additional Measurement"* Commands **aMn!** and *"Start Concurrent Measurement"* Command **aC!**, the *"Additional Concurrent Measurement"* Command **aCn!** reports how many sensor values - Soil Moisture Level and/or Temperature - will be sent. In order to receive the desired sensor values, the recorder needs to issue the corresponding *"Send Data"* Command(s) **aDn!**.

Note: The soil moisture probe sensor interface uses a format of "sign" followed by n digits.

#### **3.6 Commands – Quick Reference**

#### **Measurement commands:**

aM! aMC! aC! aCC! measure Soil Moisture level [%] aM1! aMC1! aC1! aCC1! measure Soil Moisture level [%] and Soil Temperature [°C] aM2! aMC2! aC2! aCC2! measure Soil Temperature [°C]

#### **Extended SDI-12 commands:**

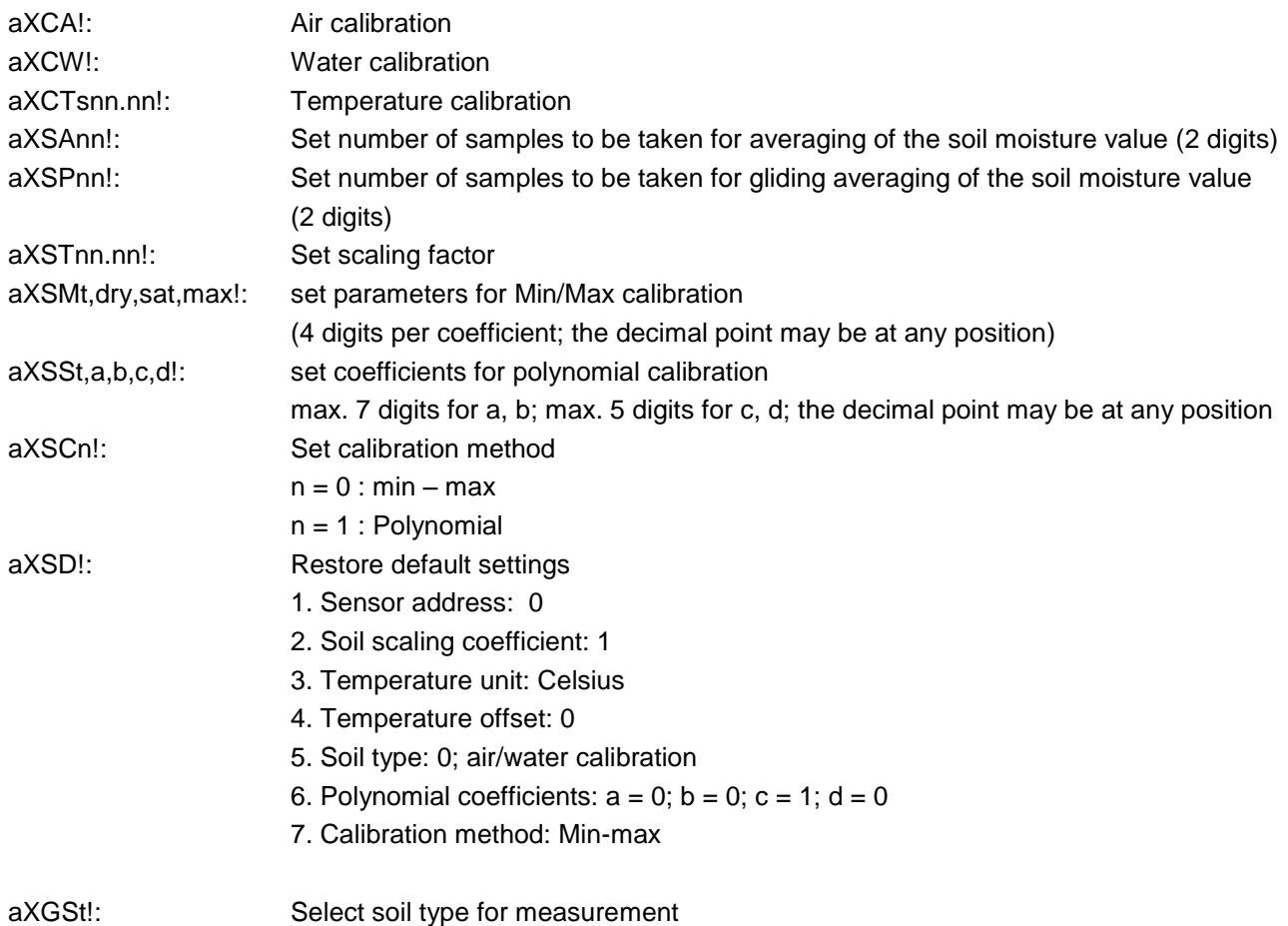

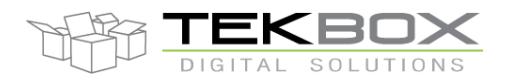

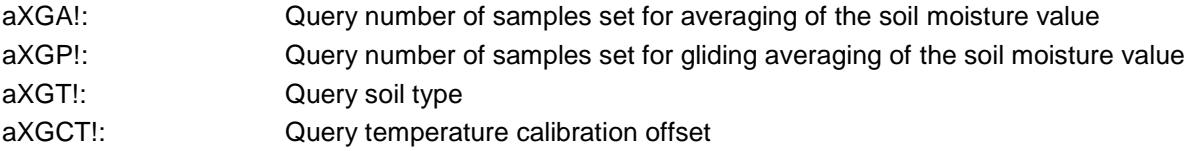

### **3.7 Measurement Examples**

#### *aM!, aC!: Measure Soil Moisture level [%]*

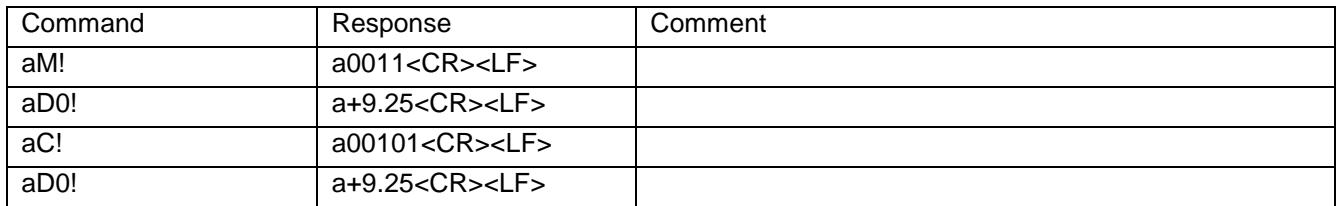

The value +9.25 is the soil moisture level in [%]. The soil moisture level is represented by two digits after the decimal point. The maximum soil moisture level is +100 and does not have any digits after the decimal point.

#### *aM1!, aC1! Measure Soil Moisture Level [%] and Soil Temperature [°C]*

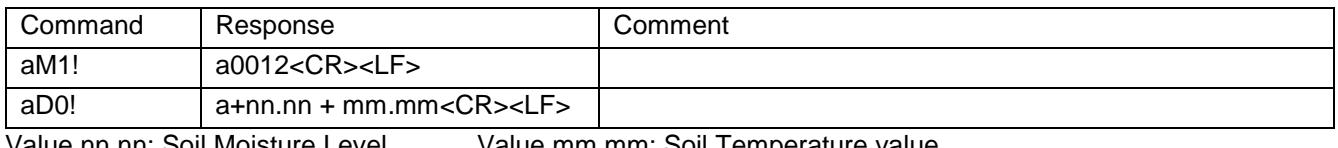

Value nn.nn: Soil Moisture Level Value mm.mm: Soil Temperature value

#### *aM2!, aC2! : Measure Soil Temperature [°C]*

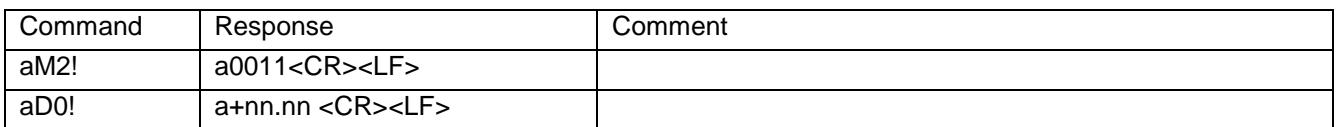

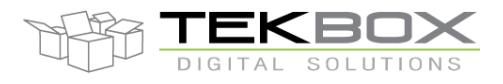

### **3.8 Supported SDI-12 Commands**

Following commands are supported by the soil moisture probe:

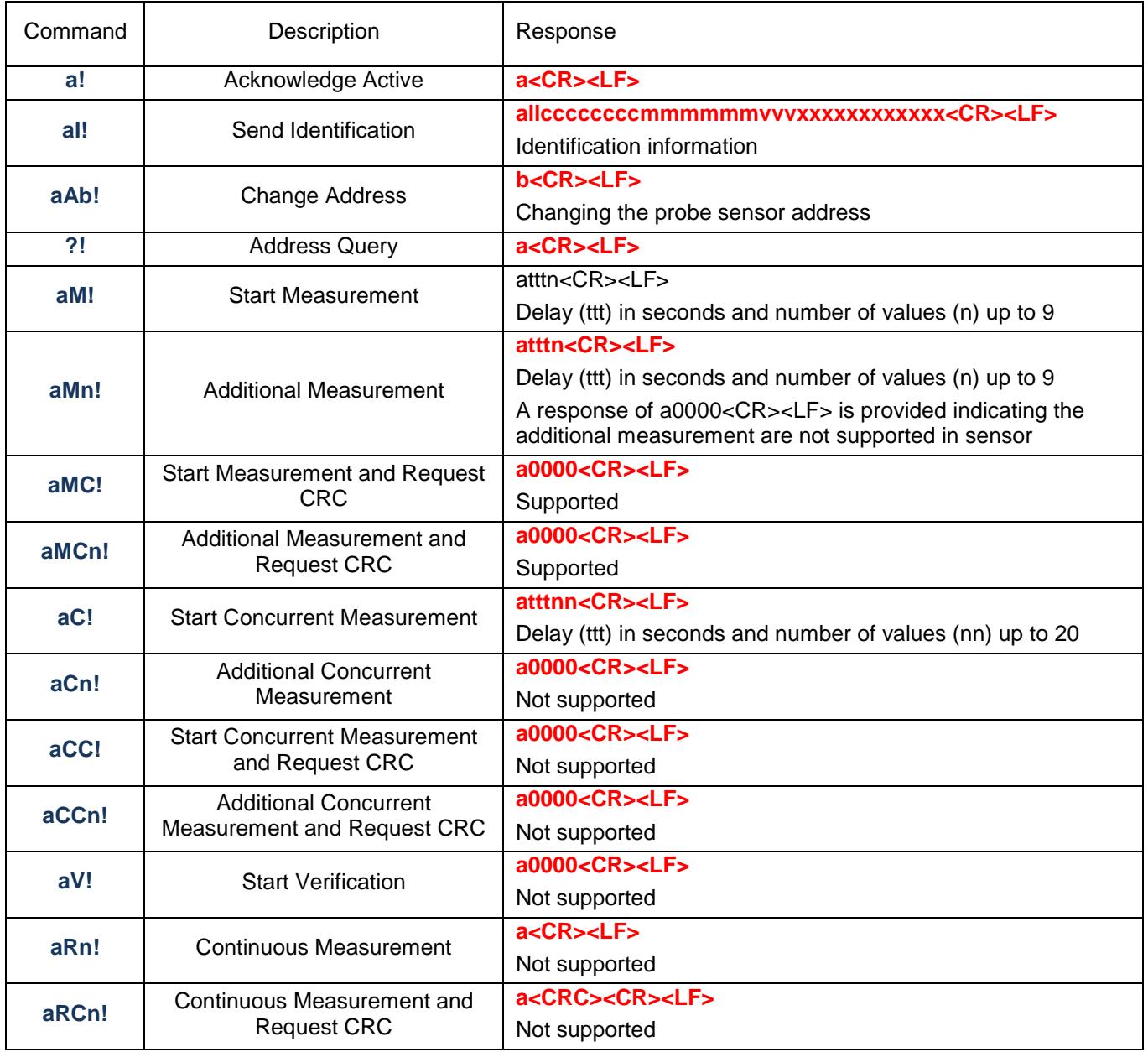

<span id="page-16-0"></span>*Table 4 – Standard SDI-12 commands*

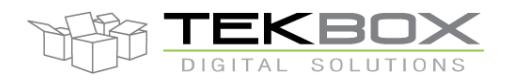

### **3.9 Supported Extended Commands**

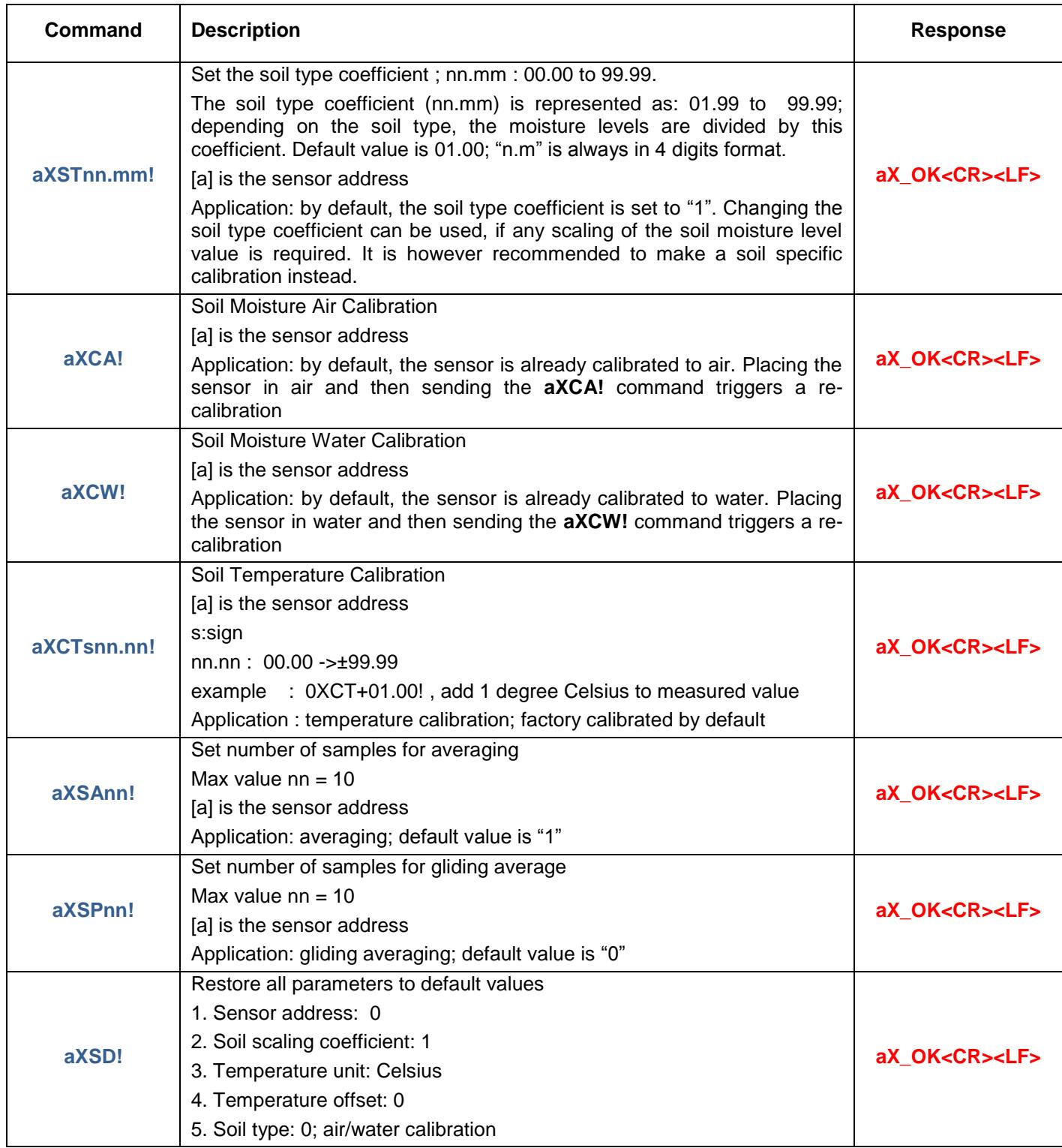

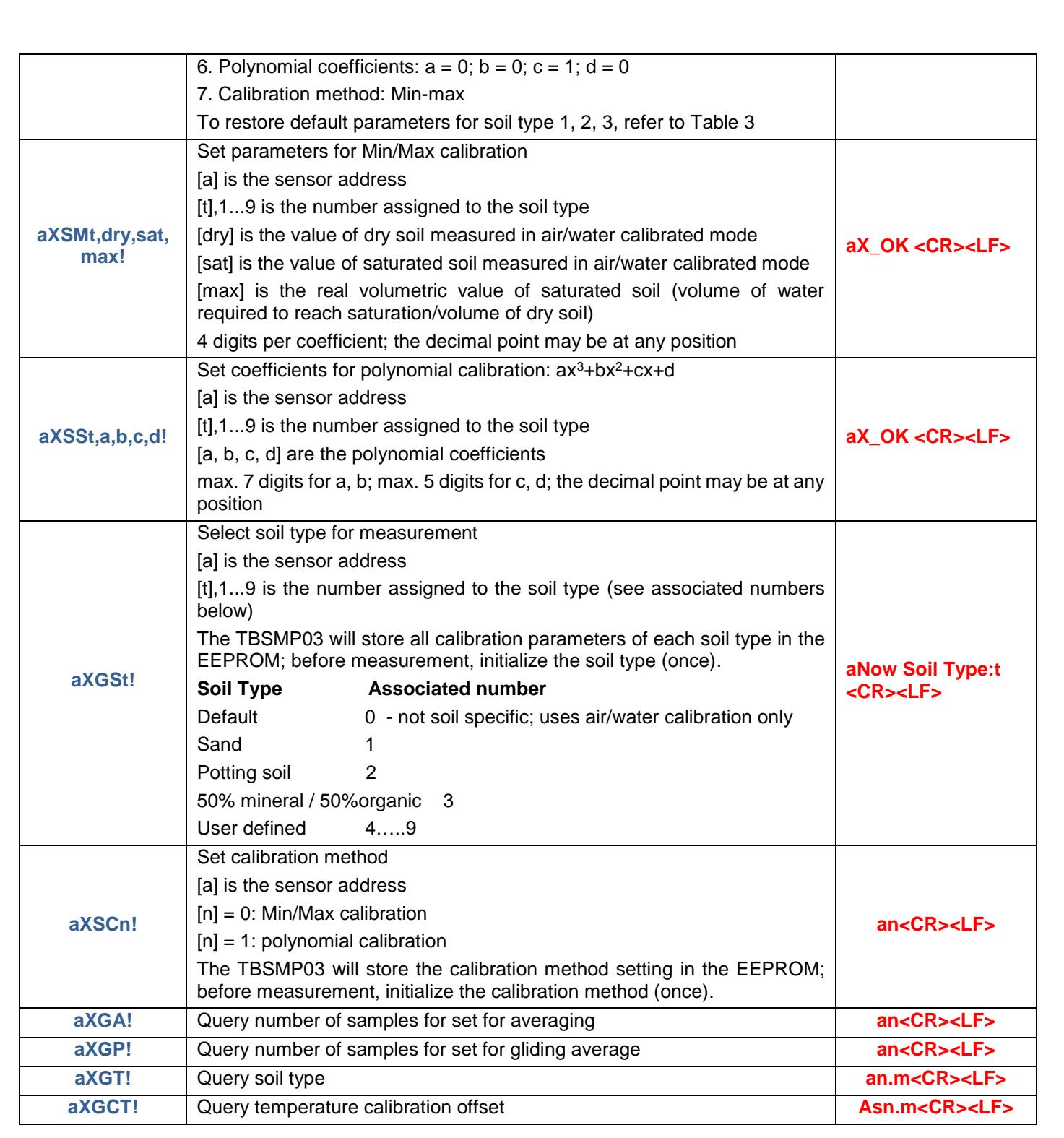

<span id="page-18-0"></span>*Table 5 – Extended SDI-12 Commands*

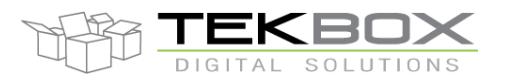

## **4 Application Example**

This chapter is a practical guide on how to set up a TBSMP03 soil moisture probe, interface it to a PC with a TBS03 SDI-12 to USB converter and carry out measurements.

#### **4.1 Setting up TBSMP03 together with TBS03**

#### **4.1.1 Requirements**

#### **User Interface**

Any hyper terminal (e.g.: Windows Hyper Terminal, [Terminal V1.9B,](http://sites.google.com/site/braypp/terminal) [RealTerm\)](http://realterm.sourceforge.net/) or specific application software (e.g. LabVIEW VI)

#### **Hardware Interface**

PC or laptop with USB interface and mini USB-B cable (USB cable supplied with TBS03)

#### **4.1.2 Driver**

Silicon Labs CP210x driver must be installed on PC (on CD supplied with TBS03 or download from [Silicon Labs\)](http://www.silabs.com/products/mcu/pages/usbtouartbridgevcpdrivers.aspx) Do not connect TBS03 to the PC, when starting the CP2102 driver installation process!

1) Start the driver installation executable

2) Follow the installation instructions step by step until the driver installation process is finished

3) The system may need to restart

4) Upon restart after successful driver installation (and not before), connect the TBS03 to the USB interface of the PC

5) Wait until you get the notification, that the new hardware has been installed and is ready to use.

Some terminal programs need manual COM port set up.

Open the hardware manager to check the COM port number assigned to the Silicon Lab  $\frac{Q}{\frac{1}{\text{Your new hard Wave is installed and ready to use.}}}$ 

×

Every TBS03 device is serialized with an individual number. This enables the use of so on a single PC or Laptop.

#### **4.2 Hardware**

- Connect the USB / SDI-12 Converter to PC via USB port.
- Connect the TBS03 SDI-12 data interface to the TBSMP03 SDI-12 data Interface.
- Place the TBSMP03 in a pot of soil.

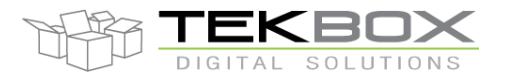

*Figure 7 – Setup*

#### <span id="page-20-0"></span>**4.2.1 Setting up the HyperTerminal application**

- Open the hardware manager to check the COM port number assigned to the Silicon Labs USB bridge.
- Start the Windows HyperTerminal application.
- Connect to the COM Port assigned to the SDI-12 USB converter.
- Set the COM speed to 19200, 8 Bits, No Parity, 1 Stop Bit, No Handshake.
- In Settings, click "ASCII Setup" and activate "Send line ends with line feed" and "Echo typed characters locally".

#### **4.3 Operation**

#### **4.3.1 SDI-12 / USB converter transfer mode**

Every mode of TBS03 needs to be initialized with an ASCII string. Upon reception, the TBS03 will switch into the initialized mode and remain in this mode until the device receives an initialization string for another mode or the device gets disconnected. At the start up time, *"Transfer Mode"* is the default mode.

Transfer Mode initialisation:

In Windows hyper terminal, enter *run sdi recorder* and press the enter key (or <CR><LF>) The TBS03 will respond with *ACK<CR><LF>*

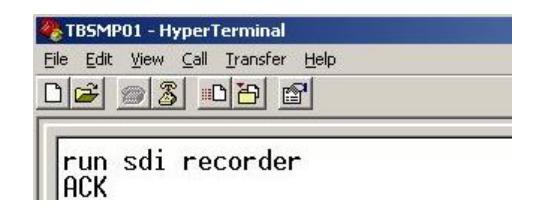

*Figure 8 –TBS03 Transfer mode initialization using Windows Hyper Terminal*

<span id="page-20-1"></span>The TBS03 is now in transfer mode and ready to transfer commands to the sensor and respond data to the PC. The following screenshots show how to communicate with the TBSMP03 soil moisture sensor.

TBS03: Entering *0I!* <CR><LF> will respond with the sensor ID:

TBSMP03 response: 013TEKBOXVN\_LCSMP1.0000005<*CR><LF>*

Upon sending the ID command **0I!**, the sensor responds with SDI-12 compatibility level, Manufacturer name, Model name, Firmware release number and serial number

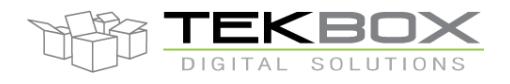

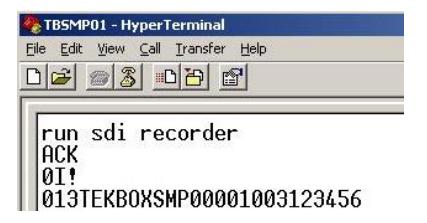

*Figure 9 –TBSMP03, sensor response to ID command 0I!*

<span id="page-21-0"></span>TBS03: Entering *OM!* <CR><LF> will respond with:

TSMP01 response: *00011 <CR><LF>*

which means that the sensor will be able to deliver 1 value after an acquisition time of 1 second

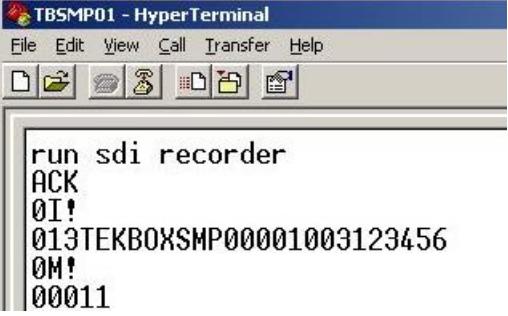

<span id="page-21-1"></span>TBS03: Entering *0D0!* <CR><LF> will respond with: Sensor response: *0+29.53 <CR><LF>* where 29.53 is the measured soil moisture level of 29,53%

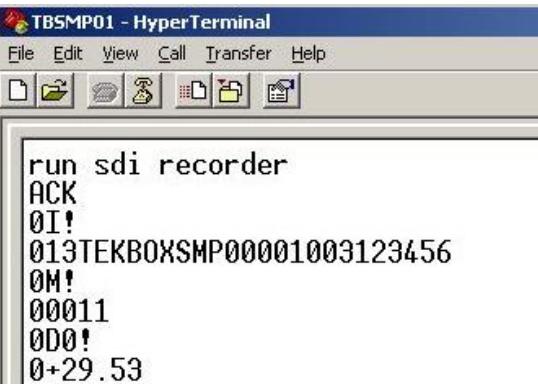

*Figure 11 –TBSMP03 response to Send Data command 0D!*

<span id="page-21-2"></span>TBS03: Entering *OM1!* <CR><LF> will respond with: TSMP01 response: *00012 <CR><LF>* which means that the sensor will be able to deliver 2 values after an acquisition time of 1 second

*Figure 10 –TBSMP03 response to Start Measurement command 0M!*

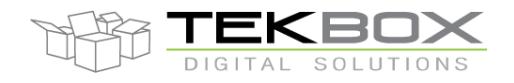

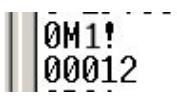

*Figure 12 –TBSMP03 response to Send Data command 0M5!*

<span id="page-22-0"></span>TBS03: Entering *0D0!* <CR><LF> will respond with: Sensor response: *0+29.53+36.36 <CR><LF>*

where 29.53 is the measured soil moisture level of 29,53% and 36.36 is the soil temperature of 36.36°C

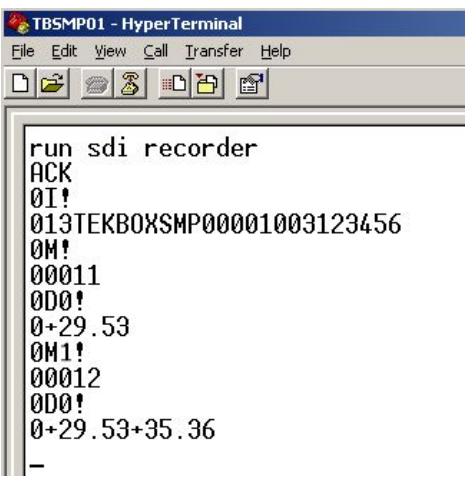

*Figure 13 –TBSMP03 response to Send Data command 0D!*

<span id="page-22-1"></span>Other SDI commands will work similarly.

#### **4.3.2 Auto-measurement mode**

Auto-measurement mode is only available on TBS03 with option OTBS03-1 or option OTBS03-2

Like SDI Transfer commands, this application sends measurement commands which are set up by the user, to the SDI-12 / USB interface. Then, it automatically collects measured data by sending aDn! commands and transfers the data via USB Interface. After that, the next measurement command is started with a user defined time interval inbetween consecutive measurements. The maximum timer value is 4294967295ms. The maximum number of different SDI-12 measurement commands in an auto measurement string is 9. Auto-measurement mode is stopped by sending *stop* <CR><LF>

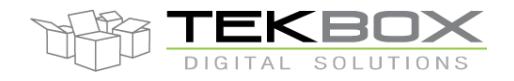

Syntax: run *auto <measurement command 1> <timer value 1> ... <measurement command n> <timer value n>*

Example of controlling a TBSMP03 in auto measurement mode:

TBS03: Entering *run auto 0M1!* **800**<CR><LF> will respond with periodicially measured soil moisture and temperature values. The time interval between two consecutive measurements is 800ms:

run auto 0M5! 800 ACK 0M1!: 0+61.86+24.34 0M1!: 0+61.86+24.34 0M1!: 0+61.86+24.34 0M1!: 0+61.86+24.34 0M1!: 0+61.86+24.34 0M1!: 0+61.86+24.34 0M1!: 0+61.86+24.34 0M1!: 0+61.86+24.34 .... .... .... 0M1!: 0+65.02+24.34 0M1!: 0+65.02+24.34 0M1!: 0+65.02+24.34 0M1!: 0+65.02+26.22 stop ACK

The results converted into an EXCEL graph:

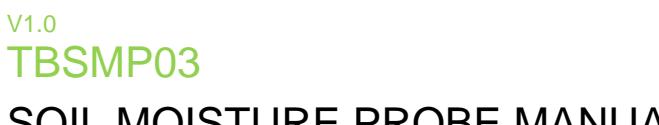

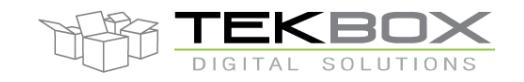

SOIL MOISTURE PROBE MANUAL

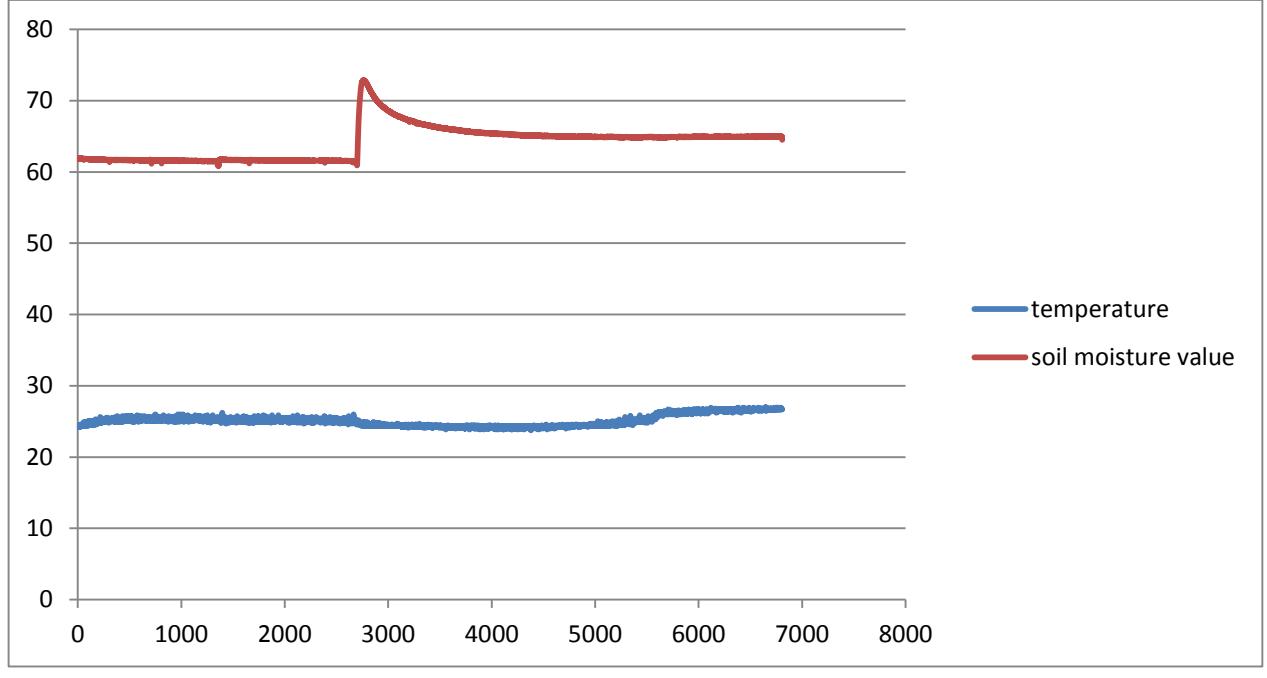

Measurement over 24hrs; at T=2700, poured 0,66 litre water into a pot with 9l moistured sand

<span id="page-24-0"></span>*Figure 14 –TBS03 auto-measurement mode, periodical measurement of soil moisture level and soil temperature*

## **5 Tools for TBS03**

The TBS03 can be controlled using hyper terminals or customized PC application software. National Instruments, for example, offers a LabView SDI-12 API which could be used for designing customized applications for TBS03.

When using Hyper Terminal programs, take care that the representation of <CR><LF> may be different for different programs.

Windows Hyper Terminal requires activatation of "Send line ends with line feed" in ASCII setup and thereafter pressing the ENTER-key results in <CR><LF>

Many Hyper Terminal programs require \n at the end of each SDI-12 string – e.g. *0M!\n or run sdi recorder\n* 

[Terminal v1.9b –](http://sites.google.com/site/braypp/terminal) 20080315β – by Br@y ++ requires adding \$0D\$0A for <CR><LF>. This tool offers user defined macros for frequently used commands - a convenient feature when working with TBS03.

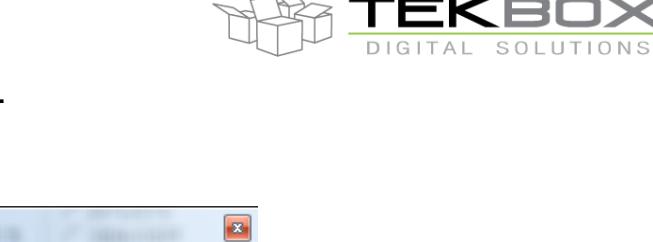

| Macro Settings                      |        |         |      |    | E |
|-------------------------------------|--------|---------|------|----|---|
| Save<br>Load<br>old format          |        |         |      |    |   |
| Transmit Macros:                    |        |         |      |    |   |
| run sdi recorder\$0D\$0A            | transp | transpl | 1000 | ≑  |   |
| run auto 0M! 1500 0M4! 2000\$0D\$0A | auto   | auto    | 1000 | ≑∣ |   |
| run sdi monitor\$0D\$0A             | monit  | monit   | 1000 | ÷  |   |
| run sdi tester\$0D\$0A              | tester | tester  | 1000 | ÷  |   |
| 01!\$0D\$0A                         | ID     | ID      | 1000 | ≑∣ |   |
| 0M!\$0D\$0A                         | OM!    | OM!     | 1000 | ÷  |   |
| 0M1!\$0D\$0A                        | 0M1!   | 0M1!    | 1000 | ≑  |   |
| 0M2!\$0D\$0A                        | 0M2!   | 0M2     | 1000 | ≑  |   |
| 0M3!\$0D\$0A                        | OM3!   | 0M3!    | 1000 | ÷  |   |
| 0M4!\$0D\$0A                        | 0M4!   | 0M4!    | 1000 | ÷۱ |   |
| 0D0!\$0D\$0A                        | OD 0!  | OD O!   | 1000 | ۰  |   |
| 0D1!\$0D\$0A                        | 0D1!   | 0D1!    | 1000 |    |   |
| 0C!\$0D\$0A                         | 0C!    | 0C      | 1000 |    |   |
| 0C1!\$0D\$0A                        | 0C1!   | 0C1!    | 1000 |    |   |
| 0C2!\$0D\$0A                        | 0C2!   | 0C2!    | 1000 | ÷  |   |
|                                     | M16    | M16     | 1000 | ÷  |   |

<span id="page-25-0"></span>*Figure 15 – Terminal v1.9b, defining Macros for mode initialization and SDI-12 commands*

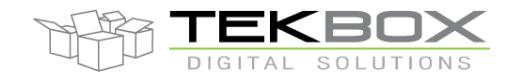

When manually entering commands in Terminal v1.9b, tick the CR=CR+LF and +CR box.

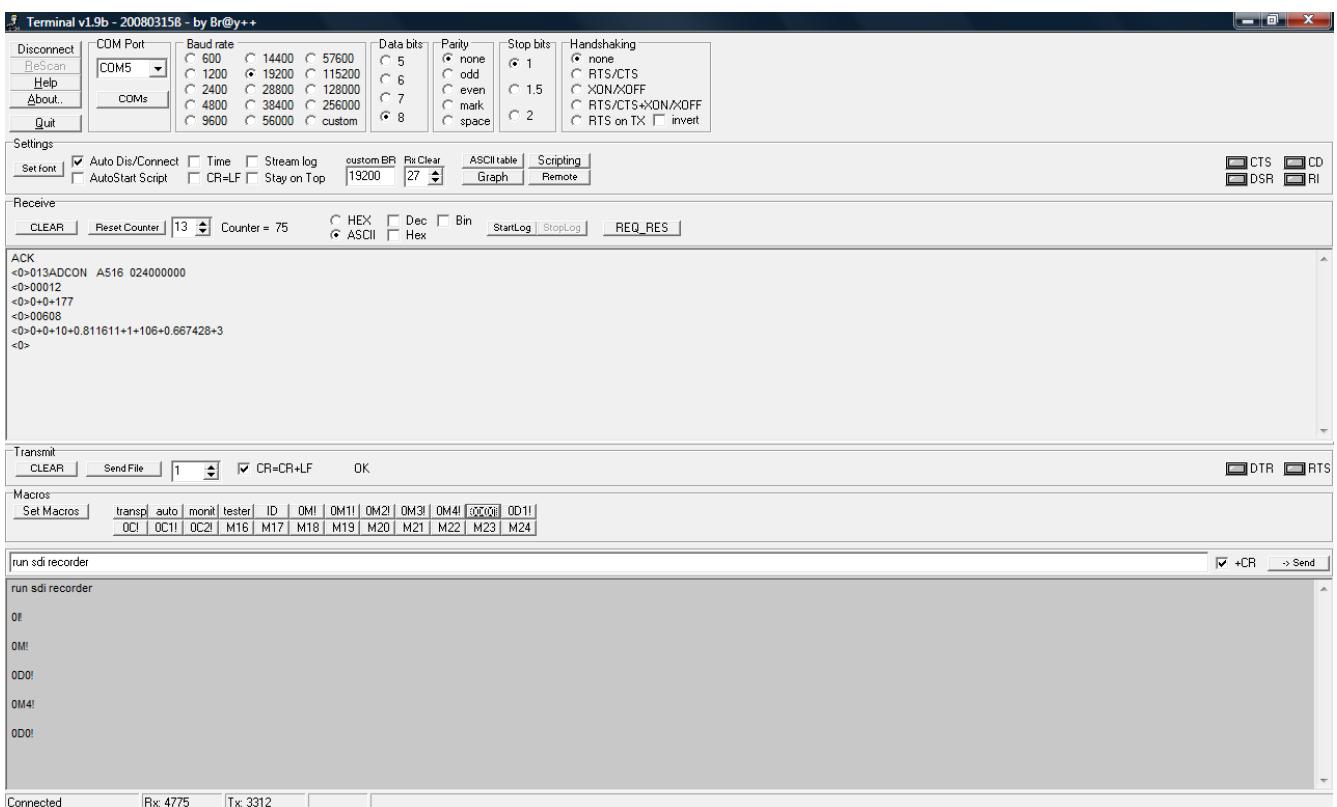

*Figure 16 – Example set up of Terminal v1.9b*

<span id="page-26-0"></span>The above mentioned Hyper Terminal Programes are just examples to highlight that using such tools requires to take care of their way to handle <CR><LF>.

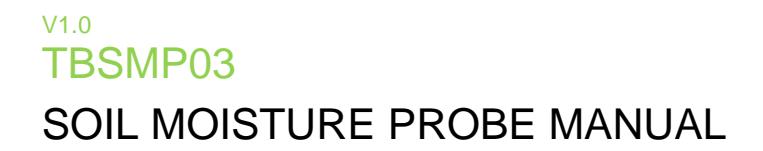

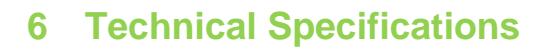

| <b>Symbol</b> | <b>Parameter</b>                              | <b>Conditions</b>                                              | Min      | <b>Typ</b> | <b>Max</b> | <b>Unit</b>  |
|---------------|-----------------------------------------------|----------------------------------------------------------------|----------|------------|------------|--------------|
| ls.           | Supply current                                | Active mode                                                    | 28       | 30         | 32         | mA           |
| ls.           | Supply current                                | Sleep mode                                                     | 35       | 50         | 55         | μA           |
| Vs            | Supply voltage                                |                                                                | 6        | 12         | 17         | $\vee$       |
| tm            | <b>Measurement Time</b>                       | Time in active mode upon<br>receiving a measurement<br>command |          |            | 150        | ms           |
| SMP_LR        | Soil Moisture Level<br>measurement range      |                                                                | $\Omega$ |            | 100        | %            |
| SMP_R         | Soil Moisture Level<br>measurement resolution |                                                                |          | 0.1        |            | $\%$         |
| SMP_T         | Soil Moisture Level<br>temperature drift      | From 10°C to 65°C                                              |          | 0.1        |            | %/°C         |
| <b>TR</b>     | Temperature<br>measurement range              |                                                                | $-20$    |            | $+65$      | $^{\circ}$ C |
| <b>TA</b>     | Temperature calibration<br>accuracy           | $@0^{\circ}C$                                                  |          | ±0.5       |            | $^{\circ}C$  |
| TL            | Temperature<br>measurement linearity          | from -20 $^{\circ}$ C to +65 $^{\circ}$ C                      |          | ±1         | ±2         | $^{\circ}$ C |

*Table 6 – Technical Specifications*

## <span id="page-27-0"></span>**7 Cable Connection**

<span id="page-27-1"></span>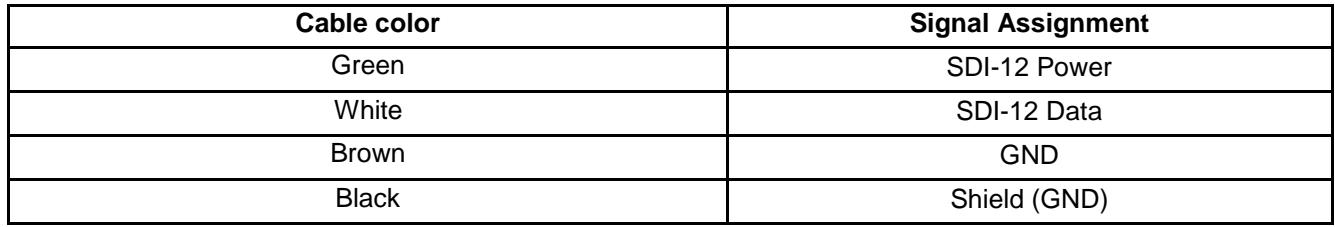

*Table 7 – Cable Connection*

SOLUTIONS

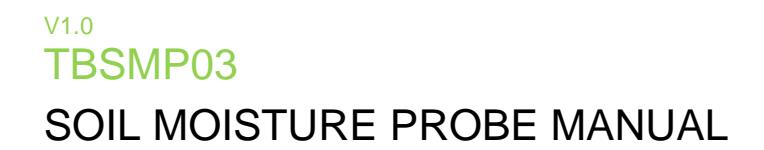

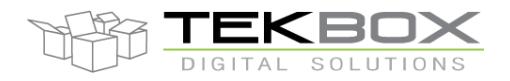

## **8 Environmental Specifications**

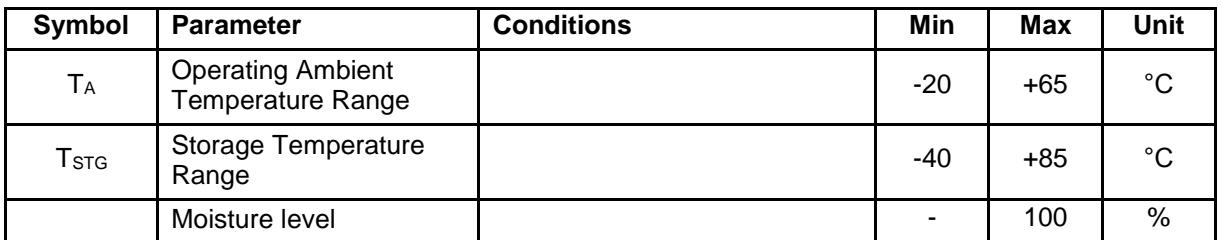

*Table 8 - Environmental Specifications*

## <span id="page-28-0"></span>**9 Ordering Information**

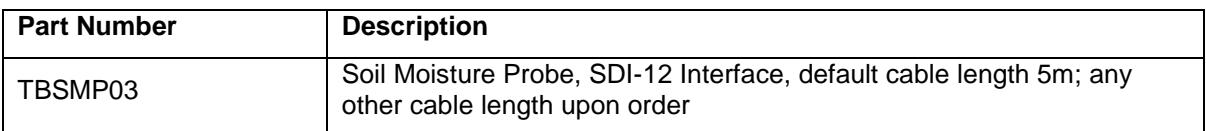

*Table 9 – Ordering Information*

### <span id="page-28-1"></span>**10 History**

<span id="page-28-2"></span>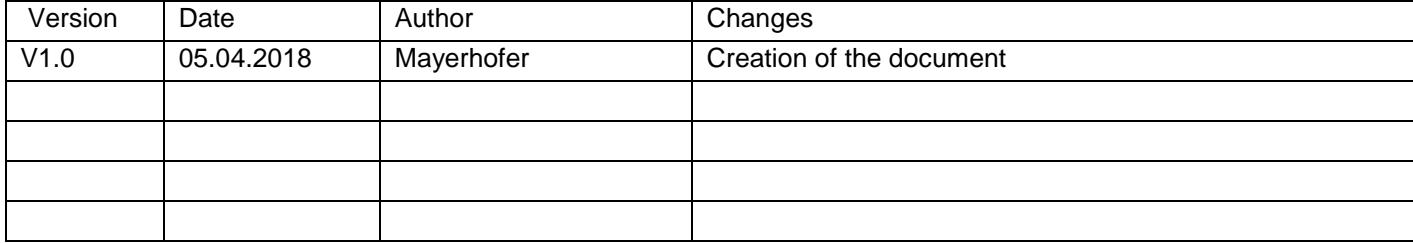

*Table 10 – History*